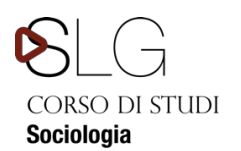

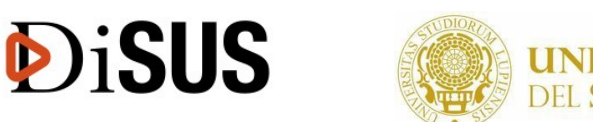

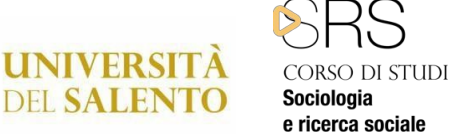

### **Procedura di attivazione tirocinio ai Corsi di Studio (CdS) Area Sociologica**  *Documento sintetico*

Gli studenti iscritti ai Corsi di Laurea (CdL) in Area Sociologica (Laurea Triennale in *Sociologia* e Laurea Magistrale in *Sociology and Social Research*) potranno avviare il tirocinio nel secondo anno per la laurea triennale e nel primo anno per la laurea magistrale. La procedura deve essere effettuata tramite il *Portale Tirocini Online*, disponibile all'indirizzo: http://tirocini.unisalento.it (N-B.: fanno eccezione le richieste rivolte a strutture ASL di Lecce, per le quali vengono fornite a parte le indicazioni necessarie).

Sono possibili 3 modalità di tirocinio curriculare, a scelta dello studente:

- 1. tirocinio curriculare presso strutture extra universitarie ed Enti sia pubblici che privati in regime di convenzione con l'Università del Salento;
- 2. tirocinio curriculare presso strutture dell'Università del Salento (Dipartimenti, Biblioteche o Laboratori);
- 3. tirocinio curriculare presso strutture interne all'Università del Salento nell'ambito di progetti di ricerca proposti da singoli docenti dei Corsi di Laurea in Sociologia (triennale e magistrale) dell'Università del Salento.

Rispetto alle diverse modalità di tirocinio previste, si indicano di seguito le procedure di attivazione.

#### **1. TIROCINIO CURRICULARE PRESSO STRUTTURE EXTRA UNIVERSITARIE ED ENTI SIA PUBBLICI CHE PRIVATI IN REGIME DI CONVENZIONE CON L'UNIVERSITÀ DEL SALENTO**

Per l'attivazione del tirocinio curriculare presso gli Enti convenzionati con l'Università del Salento bisogna:

1) Collegarsi al sito http://tirocini.unisalento.it/home\_page ed effettuare il *Login* usando come ID il proprio numero di matricola, come password la stessa usata per la prenotazione degli esami.

Una volta effettuato il Login, comparirà sulla destra della pagina la finestra "Area privata". Cliccando si aprirà l'accesso a diverse voci.

- caricare il proprio *curriculum vitae*, necessario per avviare la richiesta, cliccando poi su "salva";
- per visualizzare gli Enti convenzionati occorre procedere simulando una richiesta per come è indicato:

selezionare la prima voce "Richiedi tirocinio";

cliccare sulla voce "Ente esterno" (l'Ente che compare nell'elenco è certamente convenzionato).

2) Contattare l'Ente selezionato per verificarne la disponibilità.

3) Chiedere all'Ente disponibile di procedere all'inserimento dell'offerta di tirocinio curriculare collegandosi al *Portale Tirocini Online*.

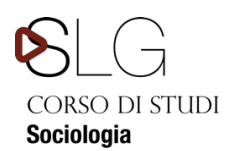

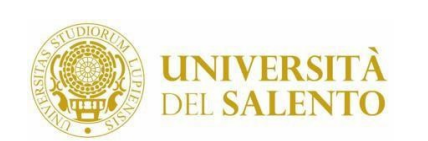

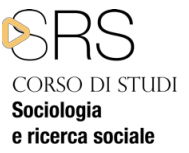

Nell'offerta l'Ente dovrà inserire le seguenti informazioni:

- il periodo di svolgimento del tirocinio stesso sufficientemente ampio (6 mesi durata massima prevista dal regolamento tirocinio con indicazione della data di inizio e data fine tirocinio e gli orari stabiliti per l'attività)
- l'indicazione del Tutor aziendale;

**DiSUS** 

- $\bullet$ le attività del tirocinio **coerenti** con gli obiettivi formativi del CdL riportati di
- $\bullet$ seguito.

**Per il CdL triennale** lo scopo fondamentale del tirocinio è l'approfondimento di conoscenze e competenze specifiche in ambito sociologico.

**Per il CdL magistrale** lo scopo fondamentale del tirocinio è fornire agli studenti il livello formativo richiesto attraverso l'acquisizione delle competenze necessarie per:

- l'ideazione, la progettazione, la programmazione e l'attuazione di programmi nei diversi settori di intervento;
- monitorare e valutare gli esiti e l'impatto sociale dei singoli programmi di intervento;
- operare con un elevato grado di autonomia e svolgere funzioni di direzione di strutture di servizi e dirigere il lavoro di gruppo.

L'offerta di tirocinio, per essere successivamente utilizzata nella compilazione del progetto formativo dello studente interessato, dovrà essere salvata dall'Ente come "pubblicabile".

L'Ente dovrà specificare tra gli obiettivi il nome, il cognome e il numero di matricola del tirocinante coinvolto.

4) Il tirocinante, ottenuta la disponibilità dell'Ente, può procedere all'inserimento definivo della richiesta, sempre attraverso il *Portale Tirocini Online*, selezionando come tipologia **"tirocinio curriculare",** con indicazione della data di inizio e data di fine del tirocinio concordata con l'Ente, inserendo la preferenza della Struttura scelta nella voce "Ente esterno" e indicando la sede dove si svolgerà l'attività di tirocinio se differente dalla sede principale (es. sede principale ASL di Brindisi –Sede di tirocinio consultorio di San Pietro Vernotico).

5) Salvare e stampare la richiesta di tirocinio e inviarne copia via mail all'indirizzo della Segreteria Settore Didattico del DSUS, di seguito indicato:

tirocinioformazione@unisalento.it

N.B.: tale invio va effettuato dall'indirizzo e-mail istituzionale dello studente, in quanto è SOLO a questo indirizzo che la Segreteria Didattica inoltrerà tutte le comunicazioni.

6) La Segreteria Didatticai, ricevuta dallo studente la richiesta di tirocinio e verificato che l'Ente abbia compilato l'offerta sul portale tirocini, invierà allo studente il progetto formativo e la lettera di trasmissione all'Ente tramite e-mail.

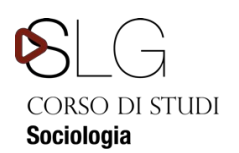

**DiSUS** 

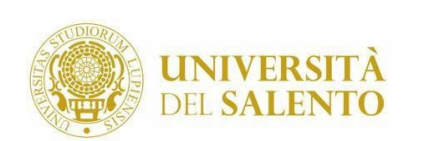

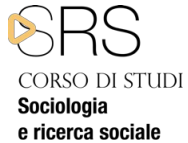

7) Lo studente, a sua volta, stamperà una copia del progetto formativo facendola firmare e timbrare dal rappresentante legale o da un delegato dell'Ente ospitante (non già dal Tutor aziendale, avendo cura di apporre, oltre alla propria firma, data e luogo in cui verranno rispettivamente firmate). La copia del progetto formativo, debitamente firmata dall'Ente e dal tirocinante, dovrà essere inviata per e-mail alla Segreteria Settore Didattico del DSUS, all'indirizzo *tirocinioformazione@unisalento.it*, per la necessaria acquisizione al protocollo propedeutica all'AVVIO del Tirocinio.

In tale sede, la responsabile della Didattica o sua delegata, apporrà la firma sia sulla lettera della trasmissione, sia sulla copia del progetto nel riquadro "Timbro e Firma per l'Università del Salento".

8) Scaricare il libretto di tirocinio per la necessaria compilazione con le ore svolte in struttura, di concerto con il Tutor aziendale.

# **N.B.: INDICAZIONI PER PRESENTARE DOMANDA DI TIROCINIO ALL'ASL DI LECCE**

- 1) Contattare preliminarmente il referente della struttura (es. SERT, consultorio, CSM ...) presso la quale si vorrebbe svolgere il tirocinio, per acquisire disponibilità di massima ad accogliere il tirocinante e definire i possibili tempi di accesso al tirocinio (es. dicembre) e il periodo di svolgimento (es. dal 15 dicembre 2020 al 15 aprile 2021);
- 2) Stampare il fac-simile del progetto formativo ASL LECCE e adattarlo al proprio corso di laurea;
- 3) Compilare il progetto formativo con l'indicazione del proprio nominativo, dei propri recapiti (telefono e indirizzo mail), della coorte di appartenenza, dei CFU di tirocinio previsti dal proprio piano di studi, dell'Ente (ASL Lecce), della struttura presso cui si vorrebbe svolgere il tirocinio (es. CSM Maglie) e del Tutor preliminarmente contattato, dei tempi di accesso e del periodo di svolgimento (concordato con il Tutor della struttura individuata);
- 4) Inviare ilprogetto formativo firmato dall'ASL e dal tirocinante, a: tirocinioformazione@unisalento.it, che sarà firmato dalla Manager Didattico o sua delegata;
- 5) Inoltrare online richiesta all'ASL di accesso al tirocinio: collegarsi al sito www.formazioneasllecce.it, registrarsi e accedere alla pagina "tirocinio". Compilare il modulo *online* e caricare sulla stessa pagina il progetto formativo, preventivamente firmato dalla Manager didattica o sua delegata;
- 6) Inviare copia del progetto formativo scannerizzata all'indirizzo: tirocinioformazione@unisalento.it.

Attendere comunicazione da parte dell'Asl di accettazione della richiesta e di autorizzazione ad iniziare il tirocinio esterno. Tale comunicazione perverrà all'indirizzo mail istituzionale dello studente.

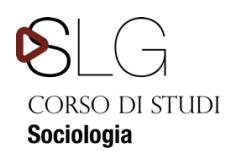

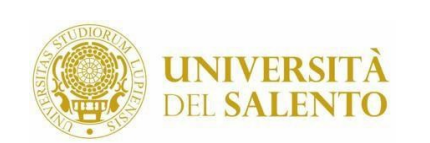

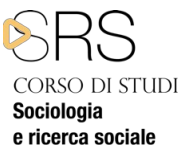

## **2. TIROCINIO CURRICULARE PRESSO STRUTTURE DELL'UNIVERSITÀ DEL SALENTO (DIPARTIMENTI, BIBLIOTECHE O LABORATORI**

Per l'attivazione del tirocinio curriculare presso una Struttura interna all'Ateneo è necessario: 1)Contattare il referente della struttura per verificarne la disponibilità.

2) La struttura interessata, tramite la persona addetta a tale funzione, procederà all'inserimento dell'offerta di tirocinio curriculare collegandosi al Portale Tirocini Online. Nell'offerta la struttura dovrà inserire le seguenti informazioni:

- il periodo di svolgimento del tirocinio stesso sufficientemente ampio (6 mesi durata massima prevista dal regolamento tirocinio con indicazione della data di inizio e data fine tirocinio e gli orari stabiliti per l'attività)
- l'indicazione del Tutor aziendale;

**DiSUS** 

le attività del tirocinio coerenti con gli obiettivi formativi del CdL di seguito riportati:

**Per il CdL triennale** lo scopo fondamentale del tirocinio è l'approfondimento di conoscenze e competenze specifiche in ambito sociologico.

**Per il CdL magistrale** lo scopo fondamentale del tirocinio è fornire agli studenti il livello formativo richiesto attraverso l'acquisizione delle competenze necessarie per:

- l'ideazione, la progettazione, la programmazione e l'attuazione di programmi nei diversi settori di intervento;
- monitorare e valutare gli esiti e l'impatto sociale dei singoli programmi di intervento;
- operare con un elevato grado di autonomia e svolgere funzioni di direzione di strutture di servizi e dirigere il lavoro di gruppo.

L'offerta di tirocinio, per essere successivamente utilizzata nella compilazione del progetto formativo dello studente interessato, dovrà essere salvata dalla Struttura come "pubblicabile". La struttura dovrà specificare tra gli obiettivi il nome, il cognome e il numero di matricola del tirocinante coinvolto.

3) Il tirocinante, ottenuta la disponibilità dell'Ente, può procedere all'inserimento definivo della richiesta sempre attraverso il *Portale Tirocini Online* selezionando come tipologia "**tirocinio curriculare**", con indicazione della data di inizio e data fine tirocinio concordata con l'Ente, inserendo la preferenza della Struttura scelta nella voce "Ente interno". 4) Salvare e stampare la richiesta di tirocinio e inviarne copia via mail all'indirizzo della Segreteria Settore Didattica del DSUS di seguito indicato:

tirocinioformazione@unisalento.it

**N.B.:** tale invio va effettuato dall'indirizzo e-mail istituzionale dello studente, in quanto è SOLO a questo indirizzo che la Segreteria Didattica inoltrerà tutte Le comunicazioni.

5) La Segreteria Settore Didattica del DSUS, ricevuta dallo studente la richiesta di tirocinio e verificato che l'Ente abbia compilato l'offerta sul portale tirocini, invierà allo studente il progetto formativo e la lettera di trasmissione all'Ente tramite e-mail.

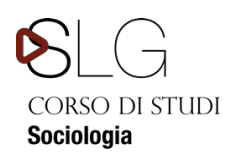

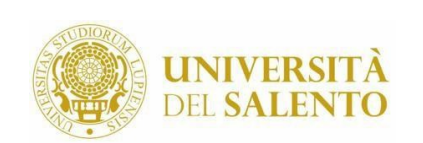

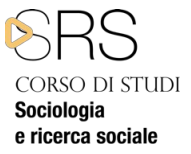

6) Lo studente, a sua volta, stamperà una copia del progetto formativo facendola firmare e timbrare dal rappresentante legale o da un delegato dell'Ente ospitante (non già dal Tutor aziendale avendo cura di apporre, oltre alla propria firma, data e luogo in cui verranno rispettivamente firmate. La copia del progetto debitamente firmata, dovrà essere inviata via mail alla Segreteria Settore Didattico del DSUS all'indirizzo

**DiSUS** 

tirocinioformazione@unisalento.it, per la necessaria acquisizione al protocollo propedeutica all'AVVIO del Tirocinio. In tale sede, la manager didattica o sua delegata, apporrà la firma sia sulla lettera della trasmissione, sia sulla copia del progetto nella riquadro "Timbro e Firma per l'Università del Salento".

7) Scaricare il libretto di tirocinio per la necessaria compilazione con le ore svolte in struttura, di concerto con il Tutor aziendale.

### **3. TIROCINIO CURRICULARE PRESSO STRUTTURE INTERNE ALL'UNIVERSITÀ DEL SALENTO NELL'AMBITO DI PROGETTI DI RICERCA PROPOSTI DA SINGOLI DOCENTI DEI CORSI DI LAUREA IN SOCIOLOGIA (triennale e magistrale) DELL'UNIVERSITÀ DEL SALENTO**

Per l'attivazione del tirocinio curriculare presso una Struttura interna all'Università del Salento, nell'ambito di progetti di ricerca proposti da singoli docenti dei CdL in Sociologia (triennale e magistrale), è necessario:

1) Contattare il docente proponente del Progetto per verificarne la disponibilità o essere invitati dal docente stesso.

2) Il docente, tramite la persona addetta nella Struttura a tale funzione, procederà all'inserimento dell'offerta di tirocinio curriculare collegandosi al *Portale Tirocini Online*. Nell'offerta la struttura dovrà inserire le seguenti informazioni:

- il periodo di svolgimento del tirocinio stesso sufficientemente ampio (6 mesi durata massima prevista dal regolamento tirocinio con indicazione della data di inizio e data fine tirocinio e gli orari stabiliti per l'attività).
- l'indicazione del Tutor aziendale;
- $\bullet$ le attività del tirocinio coerenti con gli obiettivi formativi del CdL e proposti nel Progetto.

Il docente dovrà comunicare alla persona addetta gli obiettivi del tirocinio nell'ambito della ricerca, nome, cognome e numero di matricola del tirocinante coinvolto.

- 2) Lo studente potrà quindi collegarsi al sito http://tirocini.unisalento.it/home\_page ed effettuare il *Login*, usando come ID il proprio numero di matricola, come password la stessa usata per la prenotazione degli esami; una volta che sia stato effettuato il Login, comparirà sulla destra della pagina la finestra "Area privata". Cliccando si aprirà l'accesso a diverse voci.
	- caricare il proprio curriculum vitae, necessario per avviare la richiesta, cliccando poi su "salva";

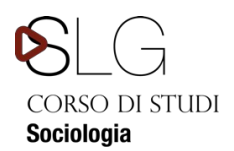

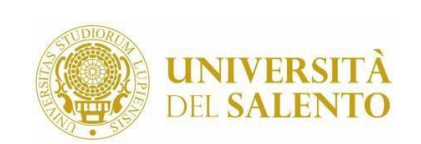

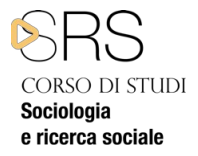

 selezionare la prima voce "Richiedi tirocinio", cliccare sulla voce "Ente interno" (l'Ente che compare nell'elenco è quello interessato).

4) Salvare e stampare la richiesta di tirocinio e inviarne copia via mail all'indirizzo mail della Segreteria Settore Didattica, di seguito indicato: tirocinioformazione@unisalento.it

N.B.: tale invio va effettuato dall'indirizzo e-mail istituzionale dello studente, in quanto è SOLO a questo indirizzo che la Segreteria Settore Didattica inoltrerà tutte le comunicazioni.

# **ADEMPIMENTI TIROCINANTI PER LA VERBALIZZAZIONE ON LINE**

**DiSUS** 

La verbalizzazione on line del tirocinio è subordinata alla conclusione e idoneo svolgimento del tirocinio esterno.

Una volta concluso il tirocinio, il tirocinante dovrà:

1) Compilare il Registro tirocinio debitamente firmato dal Responsabile della struttura ospitante e dal Tutor aziendale. Si raccomanda di far apporre il timbro della Struttura ospitante.

2) Stilare la relazione di tirocinio, sulla base del modello proposto, e sottoporla alla revisione del Tutor della struttura. Una volta approvata, il tutor aziendale dovrà firmare la relazione e apporvi il timbro.

3) Iscriversi on line sulla piattaforma ESSE 3 all'appello di tirocinio curriculare e inviare la documentazione attestante l'avvenuto tirocinio (registro presenze e relazione finale), firmata dal tutor aziendale e timbrata dall'ente ospitante, alla prof. Sarah Siciliano, docente di riferimento dei tirocini curriculari di area sociologica, all'indirizzo di posta elettronica istituzionale (sarah.siciliano@unisalento.it) entro la data di chiusura delle iscrizioni. Vanno inviati due file:

1. registro presenze (nome file: registro\_presenze\_tirocinio\_NomeCognome)

2. relazione finale (nome file:relazione finale tirocinio NomeCognome) indicare

nell'oggetto della mail: documenti tirocinio nel testo: nome, cognome, matricola, CdL. Ricevuto tutto e verificata la documentazione, il giorno dell'appello la prof. Siciliano

procederà con la commissione a verbalizzare on line chi si è iscritt**o all'appello**.

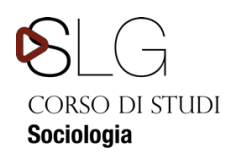

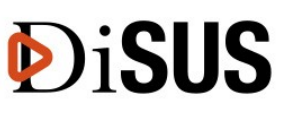

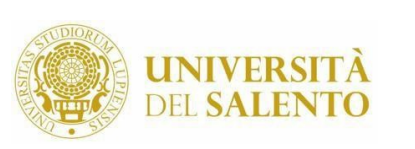

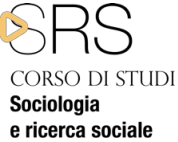

## **N.B.: ENTI NON ANCORA CONVENZIONATI CON L'UNIVERSITÀ DEL SALENTO**

Tutti gli enti/aziende (soggetti ospitanti) interessati alla creazione di tirocini/stage, ma non convenzionati, possono trovare tutte le informazioni sulle modalità per attivare una Convenzione registrandosi al Portale Tirocini Online (https://tirocini.unisalento.it).

Gli Enti/aziende (soggetti ospitanti) già consorziati possono effettuare il Login al sistema ed inserire nuovi progetti di Tirocinio.

Sono considerate valide solo le Convenzioni attive e pubblicate sulla sezione dedicata ai tirocini di Unisalento (https://tirocini.unisalento.it).

Per ulteriori informazioni, è possibile consultare la Guida pubblicata sul portale web dei Tirocini, nonché contattare:"https://tirocini.unisalento.it/contatti">Ufficio Career Service dell'Università del Salento; Tel: 0832/299214.